## Prijava u administratorsko sučelje Hrčka

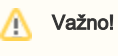

Da biste se mogli prijaviti u administratorsko sučelje Hrčka, morate biti upisani na listu administratora časopisa u Hrčku. [Vidi detaljnije](https://wiki.srce.hr/pages/viewpage.action?pageId=38274299).

Administratorskom se sučelju pristupa putem poveznice [https://hrcak-admin.srce.hr.](https://hrcak-admin.srce.hr)

Za prijavu je potrebno kliknuti na gumb Prijava:

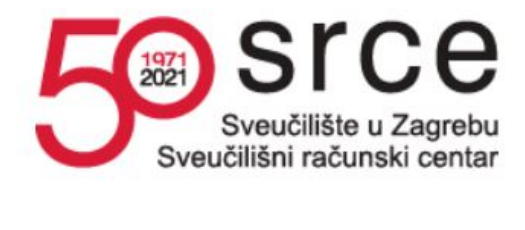

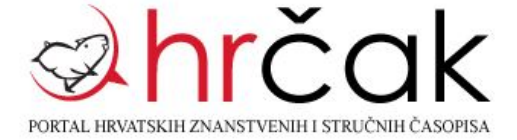

Prijava putem elektroničkog identiteta u sustavu AAI@EduHr ili društvenih mreža.

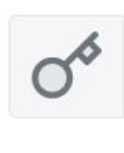

Prijava

Administrator odabire hoće li se prijaviti u sučelje putem svojeg AAI@EduHr elektroničkog identiteta, Google identiteta, Facebook, Twitter ili LinkedIn korisničkog računa, te upisuje vlastite pristupne podatke ovisno o odabranome. Zabranjeno je dijeljenje identiteta koji se koristi za pristup sučelju za administriranje Hrčka s drugim osobama (dijeljenje korisničke oznake i lozinke).

"Stari" pristupni podaci koje ste dobili od tima Hrčka više nisu važeći, stoga ako se ne uspijevate prijaviti putem navedenih opcija, molimo da pošaljete upit na [hrcak@srce.hr.](mailto:hrcak@srce.hr)

Nakon uspješne prijave, otvara se sučelje za [unos podataka o časopisu.](https://wiki.srce.hr/pages/viewpage.action?pageId=35487917)